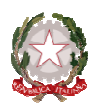

### **C.P.I.A. N. 2 SERRAMANNA**

*CENT CENTRO PROVINCIALE PER L'ISTRUZIONE DEGLI ADULTI*  Cor Corso Repubblica, 12 – 09038 Serramanana (VS) C.F. 91 .F. 91025590927 – C.M. CAMM20300V – T.U. 319593-520 **■ 070 9138875** e-mail: camm20300v@istruzione.it – pec camm20300v@pec.istruzione.it

#### **C.P.I.A. N. 2 SERRAMANNA**

Circolare n° 31

Serramanna, 31 Gennaio 2017

**Ai referenti di sede e ATA:** Onnis Tiziana - SARDARA Coll.re Scol.co - Collu Antonio

Matzeu Stefano - SANLURI Coll.re Scol.co - Zanda Donato

Bodea Ileana - IGLESIAS Coll.re Scol.co - Cadeddu Giuseppe

#### Oggetto: Rilevazione mensile del contatore fotocopiatore.

Si chiede gentilmente ai docenti referenti di sede su indicati, di rilevare mensilmente, entro il 6 di ogni mese, compilando il modello allegato, il numero delle fotocopie (copi/stampe) seguendo le istruzioni allegate alla medesima.

Il modello allegato debitamente compilato dovrà pervenire in segreteria appena possibile anche via e-mail.

Si ringrazia per la collaborazione.

Il Dirigente Scolastico

Prof. Alb . Alberto Basciu

Firma autografa sostituita a mezzo stampa ai sensi dell'art. 3, com , comma 2 D.L. 39/1993

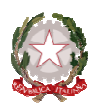

# **C.P.I.A. N. 2 SERRAMANNA**

*CENT CENTRO PROVINCIALE PER L'ISTRUZIONE DEGLI ADULTI*  Cor Corso Repubblica, 12 – 09038 Serramanana (VS) C.F. 91 .F. 91025590927 – C.M. CAMM20300V – T.U. 319593-520 **■ 070 9138875 e-mail:** camm20300v@istruzione.it - pec camm20300v@pec.istruzione.it

#### **C.P.I.A. N. 2 SERRAMANNA**

## TABELLA ALL ALLEGATA ALLA CIR. N. 31 DEL 31 GENNAIO 2017 **DA C COMPILARE ENTRO IL 6 DI OGNI MESE**

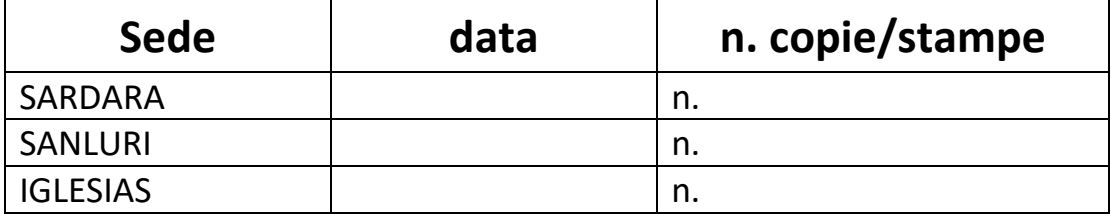

Per la compilazione seguire le istruzioni allegate.

Firma Referente

\_\_\_\_\_\_\_\_\_\_\_\_\_\_\_\_\_\_\_

 $\overline{\phantom{a}}$ 

# Controllo del contatore

Premere il pulsante [**Menu Sistema/Contatore**] per verificare il numero di pagine stampate e digitalizzate.

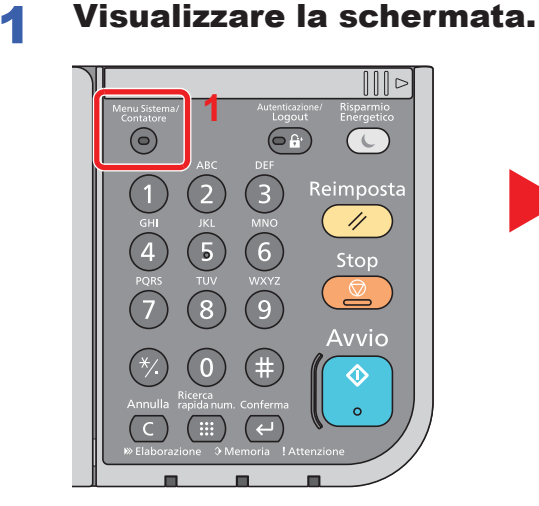

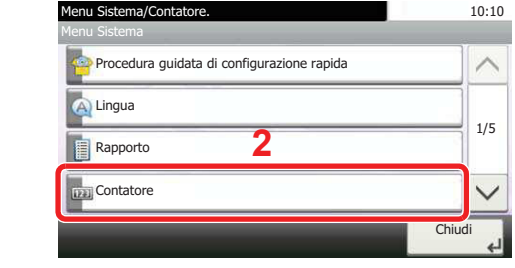

# 2 Controllare il contatore

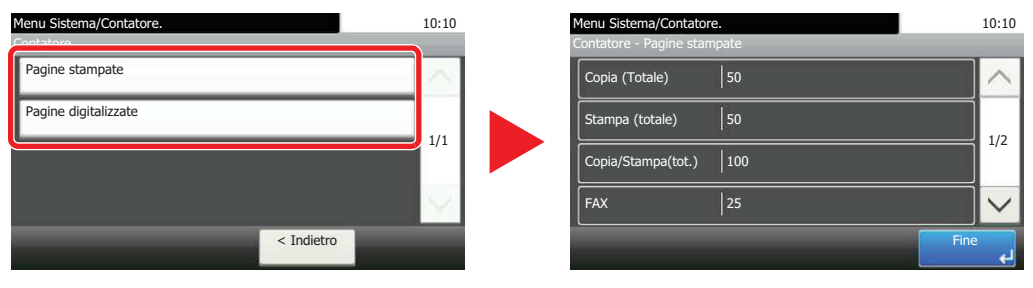

Premendo  $[\vee]$  e [per Fronte/retro] è possibile verificare il numero di pagine stampate nel modo Fronte/retro (1-faccia), Fronte/retro (2-facce) e il totale di entrambe le modalità.

Premendo  $[\vee]$  e [per Combina] è possibile verificare il numero di pagine stampate nel modo Combina (Nessuno), Combina (2 in 1), Combina (4 in 1) e il totale di tutte e tre le modalità.

Premendo  $[\vee]$  e [per F.to carta] è possibile verificare il numero di pagine stampate per ogni formato carta.